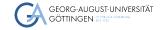

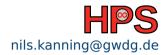

Nils Kanning

# Intelligent Platform Management Interface (IPMI)

How to Avoid a Bike Ride to the Data Center

### Table of contents

Introduction

- 1 Introduction
- 2 Basic IPMI Commands
- 3 Selected Further Topics
- 4 Summary

## Why IPMI?

Introduction

•000

- Want to find out why compute job on Emmy node gcn2960 failed
- No chance because node crashed and is not reachable?

```
# ssh acn2960
ssh: connect to host gcn2960 port 22: No route to host
```

- Next step: Bike ride to data center and press reset button?
- No. reset node via IPMI

```
# ipmitool -I langlus -H gcn2960-bmc -U admin power reset
```

Nils Kanning **HPCSA** 3/15

### What is IPMI?

Introduction

0000

- Intelligent platform management interface
- Manage server even if powered off or unresponsive
  - ▶ Power on, restart and even control server as if on-site
  - Monitoring, logging, access hardware information
- Network connection to dedicated controller independent of CPU and OS
- IPMI specification led by Intel and supported by over 200 vendors

### IPMI Architecture

Introduction

0000

- Baseboard management controller (BMC): Heart of IPMI
- Network: Dedicated LAN port (preferred) or shared with host
- Satellite controller for chassis connected to BMC via bus
- Sensors on motherboard and for chassis

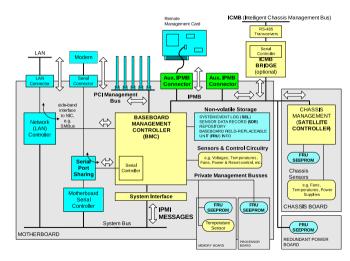

Image source: IPMI Specification v2.0, Revision 1.1, 2013

Selected Further Topics

# System Management Software

#### IPMItool

Access server remotely via LAN

```
# ipmitool -I lanplus -H <BMC-IP-ADDRESS> -U <USER> <COMMAND>
```

► Access local server (requires OpenIPMI kernel modules)

```
# ipmitool <COMMAND>
```

Command overview

```
# ipmitool [<COMMAND>] help
```

- Some other software packages
  - ▶ OpenIPMI: Kernel modules and higher-level abstraction via libraries
  - ► FreeIPMI: Alternative to IPMItool, no need for kernel modules

Nils Kanning HPCSA 6/15

### Power and Chassis

Introduction

### Overview of power commands

```
# ipmitool -I lanplus -H gcn2960-bmc -U admin power help
Password:
chassis power Commands: status, on, off, cycle, reset, diag, soft
```

#### Check chassis status

```
# ipmitool -I lanplus -H gcn2960-bmc -U admin chassis status
System Power
                   : on
Power Overload : false
Power Interlock : inactive
Main Power Fault : false
Power Control Fault : false
[...]
```

Nils Kanning **HPCSA** 7/15

## System Event Log (SEL)

- Analyze cause of crash/problem
- List of system events stored in non-volatile memory (IDs in hexadecimal)

```
# ipmitool -I lanplus -H gcn2960-bmc -U admin sel list
339 | 07/20/2022 | 12:35:01 | Temperature #0x21 | Upper Non-critical
445 | 02/07/2023 | 16:10:29 | Power Supply #0x50 | Power Supply AC lost
44d | 02/15/2023 | 08:42:15 | System Event #0x83 | OEM System boot event
45a | 02/16/2023 | 20:33:09 | Power Unit #0x01 | Power off/down
[...]
```

Details of specific event (ID in decimal)

```
# ipmitool -I lanplus -H gcn2960-bmc -U admin sel get <ID>
```

■ Some events hardware-specific: Intel SEL Troubleshooting Guide

Nils Kanning HPCSA 8/15

# Sensor Data Repository (SDR)

Introduction

Current readings of all sensors

```
# ipmitool [...] sdr list
System Airflow
                I 52 CFM
                                 ok
Inlet Temp
                | 33 degrees C |
CPU0 VR Temp
                  44 degrees C |
MBrd Temp
                  36 degrees C
System Fan 1A
                1 7728 RPM
                                 ok
Fan 1 Present
                1 0×00
                                 οk
Mem 0 VR Temp
                  36 degrees C
PS1 Input Power |
                  732 Watts
                                 ok
BB +12.0V
                  12.32 Volts
                                 οk
[...]
```

Details of specific sensor

```
# ipmitool [...] sdr get "MBrd Temp"
Sensor ID
               : MBrd Temp (0x25)
Entity ID
               : 7.1 (System Board)
Sensor Type
               : Temperature (0x01)
Sensor Reading
               : 34 degrees C
Status
               : 0k
Nominal Reading: 60.000
Normal Minimum
               : 10.000
Normal Maximum
               : 105.000
Upper critical
               : 115.000
[...]
```

Summary

Sensors crossing thresholds recorded in SEL, thresholds adjustable

Nils Kanning HPCSA 9/15

## Serial Over LAN (SOL)

- Redirect data for serial port of motherboard through IPMI session
- Access to BIOS/UEFI and Linux console possible
- Enable SOL and start session (exit with ~~.)

```
# ipmitool -I lanplus -H gcn2960-bmc -U admin sol set enabled true
# ipmitool -I lanplus -H gcn2960-bmc -U admin sol activate
[SOL Session operational. Use ~? for help]
CentOS Linux 7 (Core)
Kernel 3.10.0-1160.76.1.el7.x86_64 on an x86_64
gcn2960 login:
```

■ Enter BIOS/UEFI by changing boot device before starting session

```
# ipmitool -I lanplus -H gcn2960-bmc -U admin chassis bootdev bios
```

### **BMC** Web Console

Introduction

- Vendor-specific, not part of IPMI specification
- Graphical interface for IPMI features and more
  - Keyboard video mouse (KVM): Remote Control/iKVM over HTML5
  - Using remote image files: Virtual Media
- Access via laptop
  - Forward port of web console

```
laptop$ ssh -L 4443:gcn2960-bmc:443 gadm1
```

▶ Open in browser: https://localhost:4443

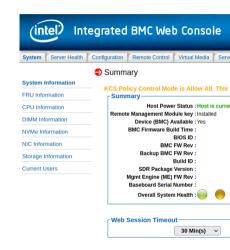

Nils Kanning **HPCSA** 11/15

## Telegraf Plugin: Sensor Data as Time Series

- Only current sensor readings available via IPMI
- Telegraf IPMI plugin imports readings into InfluxDB
- Telegraf and InfluxDB part of TIG/TICK monitoring
- IPMItool executed at regular intervals for all nodes
- No performance impact because via BMC not CPU

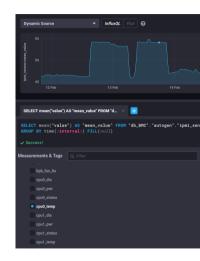

Image source: Screenshot of Chronograf showing IPMI data

### Redfish: IPMI Successor

Introduction

- Aim: Industry standard replacing IPMI over LAN
- Redfish specification v1.0 in 2015, actively developed
- Secure and easy to use: RESTful API via HTTPS and ISON data format
- Client applications, browser interfaces and libraries
- Manage IT infrastructure beyond servers: Storage, network, power/cooling

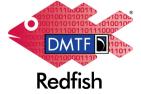

Image source: DMTF Redfish Forum

Summary

## **Key Takeaways**

Introduction

- IPMI indispensable for admins of HPC clusters
- Power control, event logs (SEL) and sensor data (SDR)
- Independent of host system: Separate controller (BMC) with LAN interface
- IPMItool utility to manage servers: Only essential commands covered in talk
- Exercise: What does this command do?

```
# ipmitool raw 0x00 0x02 0x03
```

Summary

## **IPMI** References

Introduction

- Thomas-Krenn IPMI Basics
  See also other articles in IPMI section
- Thomas-Krenn IPMItool Cheat Sheet
- IPMI Specification v2.0, Revision 1.1, 2013 Over 600 pages including 25-page non-technical introduction
- ADMIN 03/2010 IPMI Old but informative article
- Dan Farmer IPMI
   Critical discussion of IPMI and BMC security

Nils Kanning HPCSA 15/15